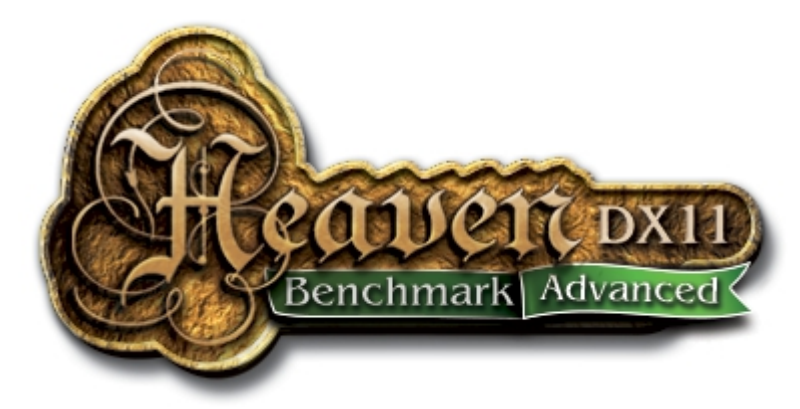

# **UNIGINE HEAVEN BENCHMARK 4.1 (Advanced Edition)**

#### **OVERVIEW**

 [Heaven Benchmark](https://unigine.com/products/heaven/) is a beautiful GPU benchmark powered by the cutting-edge [UNIGINE Engine](https://unigine.com/products/unigine/)<sup>TM</sup>. It is a reliable tool that produces unbiased workload to determine the stability of a GPU under extremely stressful conditions, as well as check the cooling system's potential under maximum heat output.

Heaven Benchmark immerses a user into a magical steampunk world of shiny brass, wood and gears. Nested on flying islands, a tiny village with its cozy, sun-heated cobblestone streets, an elaborately crafted dirigible above the expanse of fluffy clouds, and a majestic dragon on the central square gives a true sense of adventure. An interactive experience with fly-by and walk-through modes allows for exploring all corners of this world.

#### **FEATURES**

- Extreme hardware stability testing
- Accurate results due to 100% GPU-bound benchmarking
- Benchmarking presets for convenient comparison of results
- Stress testing mode (benchmark looping) [only for Advanced and Pro versions]
- Support for DirectX 9, DirectX 11 and OpenGL 4.0
- Multi-Platform support for Windows, Linux and Mac OS X
- Comprehensive use of hardware tessellation, with adjustable settings
- Dynamic sky with volumetric clouds and tweakable day-night cycle
- Real-time global illumination and screen-space ambient occlusion
- Cinematic and interactive fly/walk-through camera modes
- Support for multi-monitor configurations
- Various stereo 3D modes
- Support for Oculus Rift virtual reality display
- GPU temperature and clock monitoring
- Command line automation support [only for Advanced and Pro versions]
- Reports in CSV format [only for Advanced and Pro versions]
- Support for software rendering mode in DirectX 11 for reference purposes [only for Pro version]
- Support for English, Russian and Chinese languages

#### **SYSTEM REQUIREMENTS**

- Hardware:
	- $\bullet$  GPU $\cdot$ 
		- ATI Radeon HD 4xxx and higher
		- NVIDIA GeForce 8xxx and higher
		- NVIDIA Quadro
		- Intel HD 3000 and higher
	- Video memory: 512 Mb
	- Disk space: 1 Gb
- Operating system:
	- MS Windows XP / Vista / 7 / 8
	- Linux (proprietary video drivers required)
	- Mac OS X 10.8+ (Mountain Lion)

For hardware tessellation, both a video card with DirectX 11 / OpenGL 4.0 support and MS Windows Vista / 7 / 8 or Linux are required.

#### **LAUNCH OPTIONS**

In the launcher, it is possible to choose one of the benchmarking presets or specify settings to run Heaven.

- **Language** use English, Russian or Chinese language for the interface
- **Preset** benchmarking preset
	- **Custom** allows for changing launch options
	- **Basic** provides standard GPU load
	- **Extreme -** provides extremely heavy load for system testing
- **API** graphics API to be used:
	- DirectX 11
	- DirectX 9 (no tessellation)
	- OpenGL
- **Quality** quality preset, from Low to Ultra high
- **Tessellation** tessellation preset:
- **Disabled** disable the tessellation
- **Moderate** this mode is targeted to provide reasonable performance on a wide range of DX11 hardware
- **Normal** default mode available in the benchmark shows optimal quality-toperformance ratio. That's the way to achieve prominent visual difference with hardware tessellation technology
- **Extreme -** pushes up the tessellation level to the extreme to showcase the capabilities of the top-shelf hardware
- **Stereo 3D** enables stereo rendering:
	- **Disabled** no stereo 3D rendering
	- **3D Vision** NVIDIA 3D Vision stereo. This mode requires 3D Visioncompatible graphics card and monitor, as well as active shutter glasses (or anaglyph ones, depending on the 3D Vision driver settings)
	- **3D Surround** NVIDIA 3D Surround stereo across three monitors (the same requirements as for NVIDIA 3D Vision apply)
	- **Dual Output** stereo mode for custom VR/AR output devices that support separate images input, such as 3D video glasses or helmets
	- **Side-by-side** screen is halved horizontally to render left- and right-eye images
	- **Top-and-bottom** screen is halved vertically to render left- and right-eye images
	- **Interlaced** interlaced stereo
	- **Anaglyph** anaglyph stereo (red-cyan glasses are required)
	- **Oculus** stereo mode for Oculus Rift virtual reality display
- **Monitors** render Heaven across multiple monitors
	- **Single** render on one monitor
	- **Surround 3x1** span Heaven across three monitors using one window only
	- **Wall Auto** detect the number of available monitors (works only for identical monitors, with identical resolution)
	- **Wall 2x1** 2 monitors in a row
	- **Wall 1x2** 2 monitors in a column etc.
	- **Panorama** panoramic rendering
	- **Fisheye -** stereoscopic fisheye rendering
- **Anti-aliasing** set the level of hardware anti-aliasing or disable it
- **Full Screen** full screen mode
- **Resolution** choose screen resolution or window size from the list
	- **System** auto-detection of used resolutions
	- **Custom** set custom width and height to be used

**Run** button runs Heaven Benchmark application.

#### **BENCHMARK**

This option starts benchmarking of the system. During this run, the GPU is stressed to 100% in order to test if it runs reliably under an extremely heavy load.

The following parameters are displayed during benchmarking (you can press Esc to cancel a test run):

- **FPS** the current, per-frame FPS
- **Time** duration of benchmarking
- **Frames** count
- **Min FPS** the minimum FPS since the beginning of benchmarking
- **Max FPS** the maximum FPS since the beginning of benchmarking
- **Scene** the number of cinematic scenes shown/left

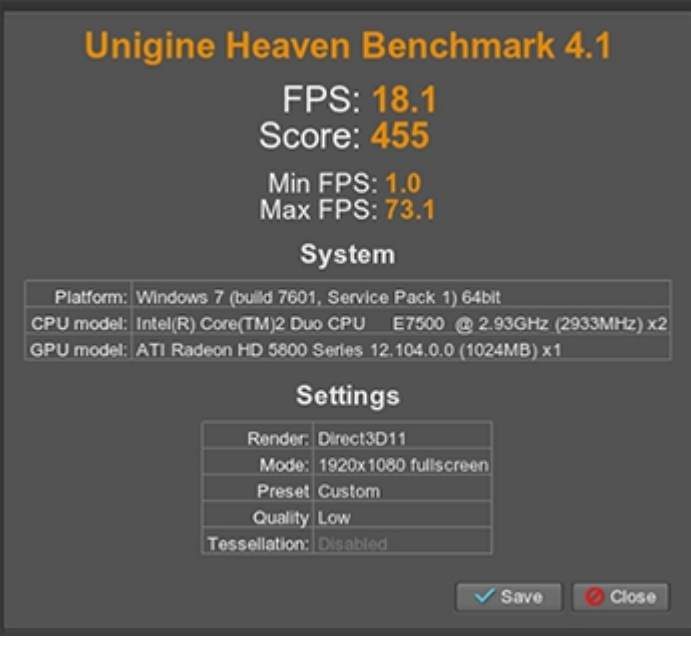

The results of benchmarking are output onto the screen and can be saved into HTML file. In addition to the above mentioned parameters, they include:

- **FPS** average FPS during benchmarking
- **Score** your system score
- **Platform** system data and version of the UNIGINE Engine powering the benchmark
- **GPU** and **CPU** model data
- **Settings** graphics settings used to run the benchmark

#### **CAMERA**

The Camera mode option allows to view the cinematic scenes or switch to an interactive mode:

- **Cinematic -** cinematic scenes
- **Free** fly-by mode
- **Walk**  walk-through mode

In the **Cinematic** camera mode, the following hot keys are available:

- **Space bar** stop/resume scene playback
- **Enter** skip the scene
- **Backspace** replay the scene from the start

In interactive camera modes the depth of field effect can be additionally tweaked:

- **Focus** change the focus point from close-by objects to distant ones
- **Aperture** change the width of the area in focus

To take a screenshot of the current scene press **F12** button on your keyboard. The *\*.png*  format image will be saved to the following files directories by default:

- For MS Windows XP / Vista / 7 / 8, it is  $\text{supp}$  rofile %/Heaven/screenshots
- For Linux, it is  $\sim/$ . Heaven/screenshots
- For OS X 10.8.2+, it is  $\sim$ /Library/Application Support/Heaven/screenshots

# **ENVIRONMENT**

The Environment option allows for setting any time from the full day-night cycle. From early dawn to the deep of the starry night, true-to-life atmospheric conditions are simulated.

#### **TESSELLATION**

The Tessellation options allow for changing the hardware-accelerated tessellation on thy fly, to see drastically more detailed the scene becomes. Tessellation can be toggled via **Enable** option or **F3** hotkey.

- **Scale** controls the scale of displacement. The higher the Scale, the more raised the details are. Low values result in level surfaces.
- **Factor** controls how finely to tessellate. The higher the Factor, the higher the

number of polygons into which objects are subdivided in real-time.

• **Distance** controls if further objects are less tessellated to save performance. Low values means that only close-by objects are tessellated.

To see how polygons are divided in real-time, the wireframe of objects can be toggled via **F2**.

### **QUALITY**

The Quality option allows for choosing between 4 quality presets when rendering Heaven, from Low to Ultra one. This option effectively scales the rendering performance load.

#### **SOUND**

The Sound option toggles the background sound.

# **AUTOMATION**

There is a number of automation Python scripts (*\*.py* files) for different scenarios available out of the box (Python 2.7.x is required). These scripts are located in the *automation* directory.

# **Report Files**

Report files are generated in [CSV](http://en.wikipedia.org/wiki/Comma-separated_values) format and are compatible with any spreadsheet applications, such as Microsoft Excel or OpenOffice Calc. They are written into the specified file with *\*.csv* extension.

Reports are saved into the following directory by default:

- For Windows XP/Vista / 7 / 8, it is  $s$ userprofile  $s$ /Heaven/reports
- For Linux, it is ~/Heaven/reports
- For OS X 10.8.2+, it is  $\sim$ /Heaven/reports

# **Available Scripts**

**all\_apis.py**

Runs the benchmark in different graphics APIs: OpenGL, DirectX 9, DirectX 11.

#### **all\_resolutions.py**

Runs the benchmark with different screen resolutions. See *resolutions* array in the script for the details.

#### **loop\_100x.py**

Performs a stress-test by running the benchmark in a loop mode. Edit *iterations\_number* parameter to control the number of loops.

#### **single\_run.py**

Runs the benchmark a single time.

#### **Customization**

To customize any of these scripts, modify *heaven* automation.run() options inside of them.

- **api**: *DX9* (by default)*, DX11, GL*
- **fullscreen**: *0, 1* (by default)
- **aa**: *0* (by default)*, 2, 4, 8*
- **width**: an integer value (in pixels, *1280* by default)
- **height**: an integer value (in pixels, *720* by default)
- **quality**: *LOW, MEDIUM, HIGH, ULTRA* (by default)
- **tessellation**: *DISABLED, MODERATE, NORMAL* (by default), *EXTREME*
- **log**: report file name (can contain subfolders), set to '' to omit
- **log** caption: comma-separated report file captions
- **log format**: Report format (by default, it is *\$F,\$A,\$v,\$m,\$quality,\$tessellation,\$g, \$c*). Available placeholders are:
	- **\$F** average frames per second value
	- **\$z** minimal frames per second value
	- **\$x** maximal frames per second value
	- **\$v** screen resolution
	- **\$m** anti-aliasing mode
	- **\$g** video card info
- **\$c** CPU info
- **\$A** graphics API
- **\$S** score
- **\$tessellation** tessellation mode
- **\$quality** quality preset